# **HOWTO: Óñòàíîâêà äðàéâåðîâ nVidia äëÿ ïîëüçîâàòåëåé SUSE LINUX Ðàçäåë : Ñèñòåìà. Àäìèíèñòðèðîâàíèå Îïóáëèêîâàíî** NULL [17/11/2008]

Ïîñëåäíåå îáíî[âëåíèå:](http://old.open-suse.ru/userinfo.php?uid=230) Âîñêðåñåíüå, 19 îêòÿáðÿ 2008 ãîäà â 13:21:41

Îò ïåðåâîä÷èêà:

Âîò ðåøèë ïåðåâåñòè, ÷òîáû ëèøíèõ âîïðîñîâ íè ó êîãî íå âîçíèêàëî. Åñëè óæ è ïîñëå ýòîãî íè÷åãî íå ïîëó÷èòñÿ, òî âàðèàíòîâ ÿ âèæó äâà: èëè ïîäêëþ÷èòü âûñîêîñêîðîñòíîé è ñòàáèëüíûé äîñòóï â èíòåðíåò, èëè îáíîâèòü äðàéâåðà äëÿ /dev/hands è /dev/brain. Åñëè ýòè óñòðîéñòâà íå îïðåäåëÿþòñÿ â âàøåé ñèñòåìå, àâòîðû howto è ïåðåâîä÷èê ïîìî÷ü íå ìîãóò.

 $\hat A$  òåêñòå âñòðå÷àþòñÿ Yast è Yast2.  $\hat A$  äàííîì êîíòåêñòå ýòî îäíî è òî æå, ò.ê. è â 11.0 è â 10.3 èñïîëüçóåòñÿ Yast2.

Ðóêîâîäñòâà äëÿ SLES è SLE òîæå íè÷åì íå îòëè÷àþòñÿ. Âîîáùå ãîâîðÿ, íå SLE, à SLED -SuSE Linux Enterprise Desktop.

"Nvidia installer" ÿ ïåðåâ¸ë êàê nvidia èíñòàëëÿòîð, ò.ê. " óñòàíîâùèê óñòàíàâëèâàåò" íå ñîâñåì ïî-ðóññêè.

"Latest and greatest nvidia driver" ïåðåâ¸ë êàê ïîñëåäíèå è âàæíûå, ò.ê. ó ñëîâà "gratest" åñòü è äðóãèå çíà÷åíèÿ, êðîìå êàê "âåëè÷àéøèé".

"Affected" – òðîíóòûé, çàäåòûé, íàõîäÿùèéñÿ ïîä âëèÿíèåì. Çäåñü èñïîëüçóåòñÿ â êîíòåêñòå "Åñëè òåáÿ ýòî íàïðÿãàåò". ß ïåðåâ¸ë êàê "êàñàåòñÿ".

Âîò ññûëêà íà ñàéò ñ ýòèì HOWTO íà àíãëèéñêîì ÿçûêå.

http://www.suse.de/~sndirsch/nvidia-installer-HOWTO.html

Ýòîò äîêóìåíò îïèñûâàåò êàê èñïîëüçîâàòü íîâûé èíñòàëëÿòîð nvidia (nvidia installer) äëÿ óñòàíîâêè ïîñëåäíåãî äðàéâåðà nvidia, êîòîðûé äîñòóïåí äëÿ âàøåé ñèñòåìû SUSE LINUX.

[Ïðèìå÷àíèå: Èíñòàëëÿòîð nvidia íå ðàáîòàåò, ïîêà ðàáîòàåò](http://www.suse.de/~sndirsch/nvidia-installer-HOWTO.html) Xserver çàïóùåí è çàãðóæåí ìîäóëü ÿäðà nvidia. Ïîýòîìó, ïîæàëóéñòà çàãðóæàéòåñü â **runlevel 3**, óêàçûâàÿ **"3"** êàê îïöèþ çàãðóçêè ÿäðà, èëè ïåðåêëþ÷àéòåñü â óðîâåíü çàïóñêà **3 (init 3)** è âûãðóæàéòå ìîäóëü ÿäðà nvidia (rmmod nvidia) ïåðåä çàïóñêîì èíñòàëëÿòîðà nvidia.

###  **OpenSuSE 11.0-IA32**

Ðåêîìåíäóåòñÿ èñïîëüçîâàòü Yast äëÿ óñòàíîâêè äðàéâåðà NVIDIA. Åñòü íåñêîëüêî ïðè÷èí äëÿ ýòîãî. Âî-ïåðâûõ, ýòî ïðîñòî. Âî-âòîðûõ, è ýòî ñàìîå âàæíîå, âû íå äîëæíû áóäåòå ïåðåêîìïèëèðîâàòü ìîäóëü ÿäðà nvidia ïîñëå îáíîâëåíèÿ ÿäðà.

Îáíîâèòå âàøå ÿäðî ñ ïîìîùüþ YOU (Yast Online Update). Èñïîëüçóéòå

YaST -> Software (Ïðîãðàììíîå îáåñïå÷åíèå) -> Software Repositories (Ðåïîçèòàðèè ïðîãðàììíîãî

îáåñïå÷åíèÿ) -> Add(Äîáàâèòü)

Protocol (Ïðîòîêîë): HTTP

Server Name (Èìÿ ñåðâåðà): : download.nvidia.com

Directory on Server (Êàòàëîã íà ñåðâåðå): /opensuse/11.0

äëÿ äîáàâëåíèÿ http-ñåðâåðà NVIDIA êàê äîïîëíèòåëüíîãî ðåñóðñà óñòàíîâêè.

YaST -> Software (Ïðîãðàììíîå îáåñïå÷åíèå) -> Software Management (Óïðàâëåíèå ïðîãðàììíûì îáåñïå÷åíèåì)

äëÿ óñòàíîâêè äðàéâåðà NVIDIA. Ïðîïðèåòàðíûå ïàêåòû NVIDIA áóäóò âûáðàíû àâòîìàòè÷åñêè, åñëè âàøà êàðòà ïîääåðæèâàåòñÿ. Âàðèàíòû:

a) x11-video-nvidia + nvidia-gfx-kmp-(kernel\_flavor)

èëè

b) x11-video-nvidiaG01 + nvidia-gfxG01-kmp-(kernel\_flavor)

Åñëè äîïîëíèòåëüíûå ïàêåòû íå áûëè âûáðàíû àâòîìàòè÷åñêè, âàøà êàðòà íå ïîääåðæèâàåòñÿ äðàéâåðîì (RPMs) â íàñòîÿùèé ìîìåíò.

Èñïîëüçóéòå **"sax2 -r"** äëÿ íàñòðîéêè êîíôèãóðàöèè X.Org.

Ëþäè, êîòîðûå íå áîÿòüñÿ ïåðåñîáèðàòü ìîäóëü ÿäðà nvidia, èëè äàæå ïåðåóñòàíàâëèâàþò äðàéâåð NVIDIA êàæäûé ðàç êîãäà îáíîâëÿþò ÿäðî è õîòÿò èëè íóæäàþòñÿ â èñïîëüçîâàíèè ïîñëåäíèõ è âàæíûõ (!) (greatest) äðàéâåðîâ NVIDIA ìîãóò èñïîëüçîâàòü ñëåäóþùèå øàãè 1-3. Îñòàëüíûå äîëæíû èñïîëüçîâàòü èíñòðóêöèè âûøå, èñïîëüçîâàòü Yast è ïðîïóñòèòü øàãè íèæå.

1. Èñõîäíèêè ÿäðà (Kernel sources) äîëæíû áûòü óñòàíîâëåíû è íàñòðîåíû. Îáû÷íî ýòî îçíà÷àåò

óñòàíîâêó 'kernel-source', 'make' è 'gcc' ïàêåòû ñ ïîìîùüþ Yast2.

2. Èñïîëüçóéòå èíñòàëëÿòîð nvidia äëÿ 173.14.12

# 3. **sh NVIDIA-Linux-x86-173.14.12-pkg1.run -q**

4. Íàñòðîéòå X.Org ñ ïîìîùüþ

5. **sax2 -r -m 0=nvidia** (0 ýòî öèôðà, à íå áóêâà!)

Ïðèìå÷àíèå: Íåò íåîáõîäèìîñòè ïûòàòüñÿ âêëþ÷èòü ïîääåðæêó 3D. Îíà óæå âêëþ÷åíà, êîãäà çàïóùåí äðàéâåð NVIDIA.

Âàæíî: Âàì íåîáõîäèìî ïåðåñîáèðàòü è óñòàíàâëèâàòü ìîäóëü ÿäðà nvidia, ïîñëå êàæäîãî îáíîâëåíèÿ ÿäðà.

### **sh NVIDIA-Linux-x86-173.14.12-pkg1.run -K**

###  **OpenSuSE 11.0-AMD32**

Îò ïåðåâîä÷èêà: Çäåñü âñ¸ àíàëîãè÷íî, ðàçëè÷èÿ ëèøü â íàçâàíèÿõ íåîáõîäèìûõ ïàêåòîâ.

###  **OpenSuSE 10.3-IA32**

Ðåêîìåíäóåòñÿ èñïîëüçîâàòü Yast äëÿ óñòàíîâêè äðàéâåðà NVIDIA. Åñòü íåñêîëüêî ïðè÷èí äëÿ ýòîãî. Âî-ïåðâûõ, ýòî ïðîñòî. Âî-âòîðûõ, è ýòî ñàìîå âàæíîå, âû íå äîëæíû áóäåòå ïåðåêîìïèëèðîâàòü ìîäóëü ÿäðà nvidia ïîñëå îáíîâëåíèÿ ÿäðà.

Îáíîâèòå âàøå ÿäðî ñ ïîìîùüþ YOU (Yast Online Update). Èñïîëüçóéòå

YaST -> Software (Ïðîãðàììíîå îáåñïå÷åíèå) -> Software Repositories (Ðåïîçèòàðèè ïðîãðàììíîãî îáåñïå÷åíèÿ) -> Add (Äîáàâèòü)

Protocol (Ïðîòîêîë): HTTP

Server Name (Èìÿ ñåðâåðà): : download.nvidia.com

Directory on Server (Êàòàëîã íà ñåðâåðå): /opensuse/11.0

äëÿ äîáàâëåíèÿ http-ñåðâåðà NVIDIA êàê äîïîëíèòåëüíîãî ðåñóðñà óñòàíîâêè.

YaST -> Software (Ïðîãðàììíîå îáåñïå÷åíèå) -> Software Management (Óïðàâëåíèå ïðîãðàììíûì îáåñïå÷åíèåì)

äëÿ óñòàíîâêè äðàéâåðà NVIDIA. Âûáåðèòå ñëåäóþùèå ïàêåòû:

x11-video-nvidiaG01

Óñòàíîâêà â îäèí êëèê:

#### http://opensuse-community.org/nvidia.ymp

Åñëè âû âëàäåëåö îäíîãî èç ñëåäóþùèõ ãðàôè÷åñêèõ ïðîöåññîðîâ NVIDIA: 0x0110 GeForce2 MX/MX 400  [0x0111 GeForce2 MX 100/200](http://opensuse-community.org/nvidia.ymp) 0x0112 GeForce2 Go 0x0113 Quadro2 MXR/EX/Go 0x0170 GeForce4 MX 460 0x0171 GeForce4 MX 440 0x0172 GeForce4 MX 420 0x0173 GeForce4 MX 440-SE 0x0174 GeForce4 440 Go 0x0175 GeForce4 420 Go 0x0176 GeForce4 420 Go 32M 0x0177 GeForce4 460 Go 0x0178 Quadro4 550 XGL 0x0179 GeForce4 440 Go 64M 0x017A Quadro NVS 0x017C Quadro4 500 GoGL 0x017D GeForce4 410 Go 16M 0x0181 GeForce4 MX 440 with AGP8X 0x0182 GeForce4 MX 440SE with AGP8X 0x0183 GeForce4 MX 420 with AGP8X 0x0185 GeForce4 MX 4000 0x0188 Quadro4 580 XGL 0x018A Quadro NVS 280 SD 0x018B Quadro4 380 XGL 0x018C Quadro NVS 50 PCI 0x01A0 GeForce2 Integrated GPU 0x01F0 GeForce4 MX Integrated GPU 0x0200 GeForce3 0x0201 GeForce3 Ti 200 0x0202 GeForce3 Ti 500 0x0203 Quadro DCC 0x0250 GeForce4 Ti 4600 0x0251 GeForce4 Ti 4400 0x0253 GeForce4 Ti 4200 0x0258 Quadro4 900 XGL 0x0259 Quadro4 750 XGL 0x025B Quadro4 700 XGL 0x0280 GeForce4 Ti 4800 0x0281 GeForce4 Ti 4200 with AGP8X 0x0282 GeForce4 Ti 4800 SE 0x0286 GeForce4 4200 Go 0x0288 Quadro4 980 XGL 0x0289 Quadro4 780 XGL 0x028C Quadro4 700 GoGL

âûáèðàéòå âìåñòî ýòîãî ïàêåòû:

#### http://opensuse-community.org/nvidia-legacy.ymp

Èñïîëüçóéòå **"sax2 -r"** äëÿ íàñòðîéêè êîíôèãóðàöèè X.Org.

Ëþäè, êîòîðûå íå áîÿòüñÿ ïåðåñîáèðàòü ìîäóëü ÿäðà nvidia, èëè äàæå ïåðåóñòàíàâëèâàþò äðàéâåð [NVIDIA êàæäûé ðàç êîãäà îáíîâëÿþò ÿäðî è õîòÿò](http://opensuse-community.org/nvidia-legacy.ymp) èëè íóæäàþòñÿ â èñïîëüçîâàíèè ïîñëåäíèõ è âàæíûõ (!) (greatest) äðàéâåðîâ NVIDIA ìîãóò èñïîëüçîâàòü ñëåäóþùèå øàãè 1-3. Îñòàëüíûå äîëæíû èñïîëüçîâàòü èíñòðóêöèè âûøå, èñïîëüçîâàòü Yast è ïðîïóñòèòü øàãè íèæå.

1. Èñõîäíèêè ÿäðà (Kernel sources) äîëæíû áûòü óñòàíîâëåíû è íàñòðîåíû. Îáû÷íî ýòî îçíà÷àåò óñòàíîâêó 'kernel-source', 'make' è 'gcc' ïàêåòû ñ ïîìîùüþ Yast2.

2. Èñïîëüçóéòå èíñòàëëÿòîð nvidia äëÿ 173.14.12

### 3. **sh NVIDIA-Linux-x86-173.14.12-pkg1.run -q**

4. Íàñòðîéòå X.Org ñ ïîìîùüþ

5. sax2 -r -m 0=nvidia (0 ýòî öèôðà, à íå áóêâà!)

Ïðèìå÷àíèå: Íåò íåîáõîäèìîñòè ïûòàòüñÿ âêëþ÷èòü ïîääåðæêó 3D. Îíà óæå âêëþ÷åíà, êîãäà çàïóùåí äðàéâåð NVIDIA.

Âàæíî: Âàì íåîáõîäèìî ïåðåñîáèðàòü è óñòàíàâëèâàòü ìîäóëü ÿäðà nvidia, ïîñëå êàæäîãî îáíîâëåíèÿ ÿäðà.

**sh NVIDIA-Linux-x86-173.14.12-pkg1.run -K**

###  **OpenSuSE 10.3-AMD32**

Îò ïåðåâîä÷èêà: Îïÿòü æå âñ¸ àíàëîãè÷íî, ðàçëè÷èÿ ëèøü â íàçâàíèÿõ íåîáõîäèìûõ ïàêåòîâ.

###  **Ïîääåðæêà ñòàðûõ âèäåîêàðò**

nVidia ïðåêðàòèëà ïîääåðæêó ñòàðûõ âèäåîêàðò íà÷èíàÿ ñ ðåëèçà 1.0-9746. Íà äàííûé ìîìåíò ýòî: Âèäåîêàðòà NVIDIA PCI ID óñòðîéñòâà

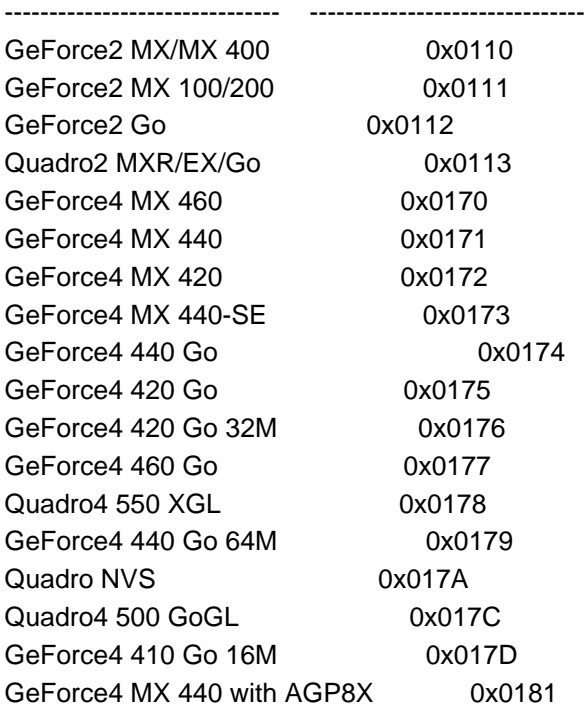

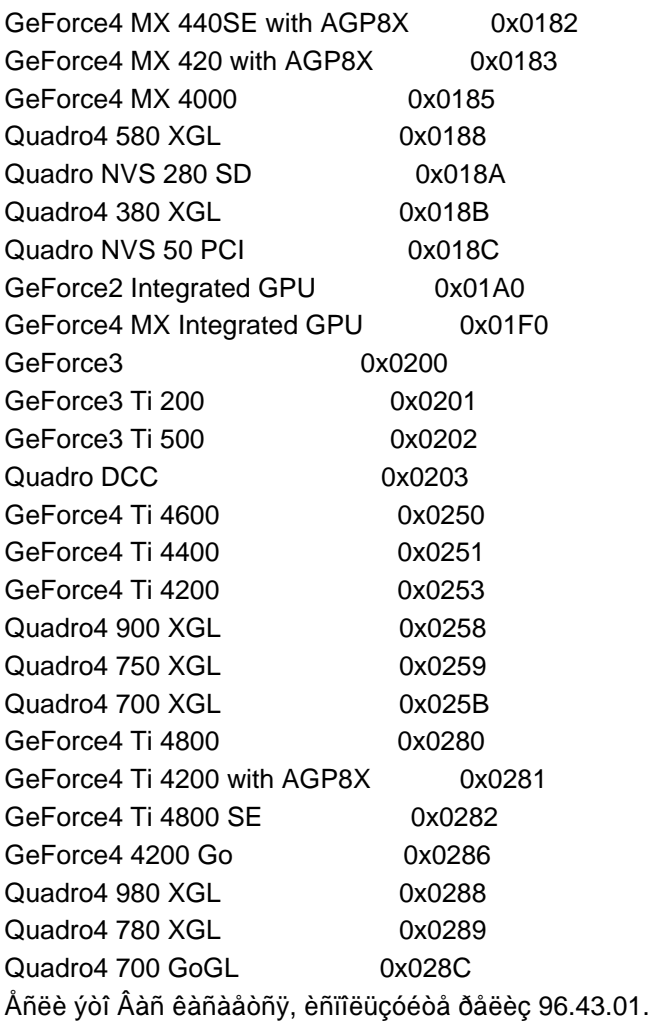

#  **Ïîääåðæêà î÷åíü ñòàðûõ âèäåîêàðò (GeForce2 è ñòàðøå)**

nVidia ïðåêðàòèëà ïîääåðæêó î÷åíü ñòàðûõ âèäåîêàðò íà÷èíàÿ ñ ðåëèçà 1.0-7664. íàñòîÿùåå âðåìÿ ýòî:

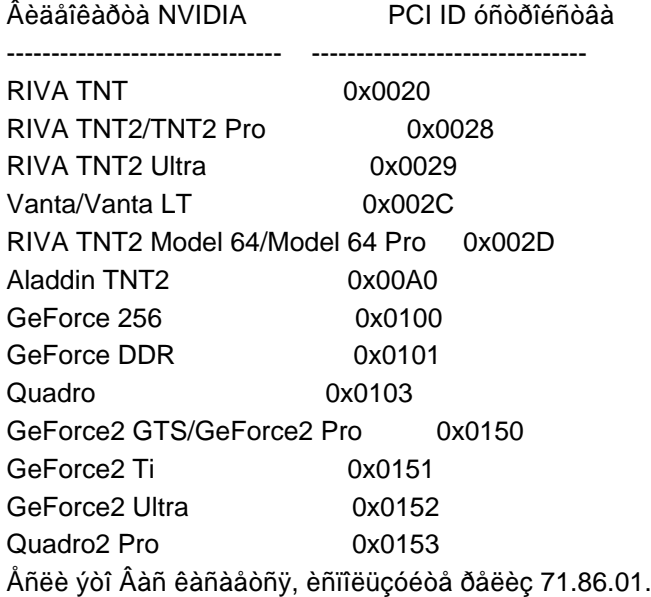

###  **Ññûëêè**

### Âåá-ñàéò äðàéâåðîâ nVidia

http://www.nvidia.com/object/linux\_display\_ia32\_173.14.12.html http://www.nvidia.com/object/linux\_display\_x86\_96.43.01.html (ñòàðûå âèäåîêàðòû) http://www.nvidia.com/object/linux\_display\_x86\_71.86.01.html (î÷åíü ñòàðûå âèäåîêàðòû) http://www.nvidia.com/object/linux\_display\_amd64\_173.14.12.html [http://www.nvidia.com/object/linux\\_display\\_amd64\\_96.43.01.htm](http://www.nvidia.com/object/linux_display_ia32_173.14.12.html)l (ñòàðûå âèäåîêàðòû) [http://www.nvidia.com/object/linux\\_display\\_amd64\\_71.86.01.h](http://www.nvidia.com/object/linux_display_x86_96.43.01.html)tml (î÷åíü ñòàðûå âèäåîêàðòû) Âåðñèè äðàéâåðîâ nVidia

[http://download.nvidia.com/XFree86/Linux-x86/173.14.12/NVIDIA-L](http://www.nvidia.com/object/linux_display_amd64_173.14.12.html)inux-x86-173.14.12-pkg1.run [http://download.nvidia.com/XFree86/Linux-x86/96.43.01/NVIDIA-L](http://www.nvidia.com/object/linux_display_amd64_96.43.01.html)inux-x86-96.43.01-pkg1.run (ñòàðûå âèäåîêàðòû)

[http://download.nvidia.com/XFree86/Linux-x86/71.86.01/NVIDIA-Linux-x86-71.86.01-pkg1.run \(î÷](http://download.nvidia.com/XFree86/Linux-x86/173.14.12/NVIDIA-Linux-x86-173.14.12-pkg1.run)åíü ñòàðûå âèäåîêàðòû)

[http://download.nvidia.com/XFree86/Linux-x86\\_64/173.14.12/NVIDIA-Linux-x86\\_64-173.14.12](http://download.nvidia.com/XFree86/Linux-x86/96.43.01/NVIDIA-Linux-x86-96.43.01-pkg1.run)-pkg2. run

[http://download.nvidia.com/XFree86/Linux-x86\\_64/96.43.01/NVIDIA-Linux-x86\\_64-96.43.01-p](http://download.nvidia.com/XFree86/Linux-x86/71.86.01/NVIDIA-Linux-x86-71.86.01-pkg1.run)kg2.ru n (ñòàðûå âèäåîêàðòû)

[http://download.nvidia.com/XFree86/Linux-x86\\_64/71.86.01/NVIDIA-Linux-x86\\_64-71.86.01-pkg2.ru](http://download.nvidia.com/XFree86/Linux-x86_64/173.14.12/NVIDIA-Linux-x86_64-173.14.12-pkg2.run) [n \(ñòàðûå âèäåîêàðòû\)](http://download.nvidia.com/XFree86/Linux-x86_64/96.43.01/NVIDIA-Linux-x86_64-96.43.01-pkg2.run)

# [&](http://download.nvidia.com/XFree86/Linux-x86_64/96.43.01/NVIDIA-Linux-x86_64-96.43.01-pkg2.run)#61548; **Ïîääåðæêà**

[Åñëè ó Âàñ åñòü âîïðîñû èëè ïðîáëåìû, ïîæàëóéñòà ïîñåòèòå ôîðóì îáñóæäåíèÿ Linux \(](http://download.nvidia.com/XFree86/Linux-x86_64/71.86.01/NVIDIA-Linux-x86_64-71.86.01-pkg2.run) [h](http://download.nvidia.com/XFree86/Linux-x86_64/71.86.01/NVIDIA-Linux-x86_64-71.86.01-pkg2.run)ttp://www.nvnews.net/vbulletin/forumdisplay.php?s=&forumid=14). Åñëè Âû íå íàøëè îòâåòà íà ñâîé âîïðîñ òàì, âû ìîæåòå îòïðàâèòü ýëåêòðîííîå ïèñüìî (ïî-àíãëèéñêè) íà àäðåñ: linux-bugs@nvidia.com. Êîãäà áóäåòå ïèñàòü íà linux-bugs@nvidia.com, ïîæàëóéñòà ïðèêðåïèòå nvidia-bug-report.log, êîòîðûé ãåíåðèðóåòñÿ çàïóñêîì 'nvidia-bug-report.sh'.

[Ðàçðàáîò÷èêè ñ âîïðîñàìè ïî ïðîãðàììèðîâàíèþ ãðàôè÷åñêèõ ïðîöåñ](http://www.nvnews.net/vbulletin/forumdisplay.php?s=&forumid=14)ñîðîâ, ïîæàëóéñòà èñïîëüçóéòå âåá-ñàéò ðàçðàáîò÷èêîâ NVIDIA

http://developer.nvidia.com/

à òàêæå ïîääåðæêó ðàçðàáîò÷èêîâ NVIDIA ïî å-mail:

SDKFeedback@nvidia.com

[Îáñóæäåíèå ñòàòüè-ïåðåâîä](http://developer.nvidia.com/)à ÇÄÅÑÜ

Îò ïåðåâîä÷èêà: åñëè âû íàøëè êàêèå-òî íåòî÷íîñòè â ïåðåâîäå – ïèøèòå â ëè÷êó.

**(c) NULL** November, 13, 2008